# DESENVOLVIMENTO DE UM SISTEMA ESPECIALISTA PARA AUXÍLIO NO ENSINO DE PROJETOS DE TREM COMPOSTO DE ENGRENAGENS CILÍNDRICAS DE DENTES RETOS

DEVELOPMENT OF AN EXPERT SYSTEM TO ASSIST IN TEACHING OF DESIGNS COMPOUND SPUR GEARS TRAIN

Francisco Thomas Barbosa da Silva<sup>1</sup>, Francisco das Chagas Prado de Andrade Junior<sup>2</sup>, Rômulo do Nascimento Rodrigues<sup>3</sup>, Roberto de Araújo Bezerra<sup>4</sup>

*DOI: 10.37702/REE2236-0158.v41p321-339.2022*

#### **RESUMO**

O Ensino da Engenharia vem a cada dia se moldando às necessidades do mercado e ao contexto da sociedade. Com isso, os métodos de ensino precisam se adaptar e evoluir para garantir o aprendizado dos alunos acerca dos conteúdos abordados durante sua formação. Um dos avanços que surge com bastante destaque atualmente no ramo da educação é a introdução da tecnologia como ferramenta de ensino e aprendizado, o que vem tornando o processo educativo mais eficiente e dinâmico para aluno e professor. Entre os meios tecnológicos, destaca-se o Sistema Especialista (SE), um programa inteligente que armazena e processa conhecimento em uma temática específica, simulando um "especialista humano". No presente trabalho, foi desenvolvido um Sistema Especialista que realiza projetos de trem composto de engrenagens cilíndricas de dentes retos, baseado em duas diferentes metodologias de acordo com a literatura de Robert L. Norton e Joseph Edward Shigley. Identificado como OpenEng, o *software* foi desenvolvido no ambiente de programação Visual Basic for Application (VBA), da Microsoft Excel, e apresenta uma interface gráfica simples e objetiva, retornando os resultados de acordo com os parâmetros de entrada definidos pelo usuário. Posteriormente à idealização e à construção do programa, foram realizados um conjunto de testes e a resolução analítica de um exercício de projeto de engrenagens para validar os resultados obtidos a partir do SE. Além disso, foi realizada uma pesquisa com os alunos para entender sua satisfação sobre a forma de ensino das disciplinas relacionadas ao tema e à aprovação acerca da usabilidade, eficiência e confiabilidade do OpenEng. Por fim, após a análise dos resultados obtidos com o questionário e a resolução analítica do exercício proposto, foi possível comprovar a exatidão dos resultados obtidos pelo programa até a quarta casa decimal, além de, a partir da prática dos usuários, constatar-se um alto contentamento dos entrevistados, ultrapassando 70% de satisfação sobre todas as características do programa que foram analisadas na pesquisa. Ademais, o NPS (métrica utilizada mundialmente para medir a satisfação e a experiência dos usuários) do programa desenvolvido atingiu um valor de 80, pertencendo à Zona de Excelência, a mais elevada para esse indicador, validando, assim, a utilização do OpenEng como uma ferramenta auxiliadora no aprendizado completo dos alunos acerca da temática envolvida no projeto de engrenagens.

**Palavras-chave:** Trem Composto de Engrenagens; Sistema Especialista; Ensino de Engenharia.

<sup>&</sup>lt;sup>1</sup> Engenheiro Mecânico, Universidade Federal do Ceará (UFC), thomasbarbosaeng@alu.ufc.br

<sup>2</sup> Discente de Engenharia Mecânica, Bolsista Programa de Iniciação à Docência (PID), Universidade Federal do Ceará (UFC), franciscopradojunior@alu.ufc.br

<sup>3</sup> Prof. Adjunto, Doutor, Laboratório de Vibrações, Universidade Federal do Ceará (UFC), rrodrigues@ufc.br

<sup>4</sup> Prof. Associado, Doutor, Laboratório de Vibrações, Universidade Federal do Ceará (UFC), roberto.bezerra@ufc.br

# **ABSTRACT**

Engineering education has been molding itself each day to the needs of the industry and the context of society. As a result, teaching methods need to adapt and evolve to ensure that students learn about the content covered during their education. One of the advances that emerge with quite a spotlight today in the field of education, is the introduction of technology as a teaching and learning tool that has been making the educational process more efficient and dynamic for the student and teacher. Among the technological means, the Expert System (SE) stands out, an intelligent program that stores and processes knowledge in a specific theme, simulating a "human specialist". In the present study, an Expert System was developed that performs designs compound spur gears train, based on two different methodologies according to the literature by Robert L. Norton and Joseph Edward Shigley. Identified as OpenEng, the software was developed in the Visual Basic for Application (VBA) programming environment of Microsoft Excel and presents a simple and objective graphical interface returning the results according to the input parameters defined by the user. After the idealization and construction of the program, a set of tests and the analytical resolution of a gear design exercise were carried out to validate the results obtained from the SE. Also, a survey was conducted with students to understand their satisfaction with the method of teaching the subjects related to the theme and the approval about the usability, efficiency, and reliability of OpenEng. Finally, after analyzing the results obtained with the questionnaire and the analytical resolution of the proposed exercise, it was possible to prove the accuracy of the results obtained by the program to the fourth decimal place, in addition to, from the users' practice, a great contentment of the interviewees, exceeding 70% of satisfaction with all the characteristics of the program that were analyzed in the survey. Furthermore, the NPS (a metric used worldwide to measure user satisfaction and experience) of the developed program reached a value of 80, belonging to the Zone of Excellence, the highest for this indicator, validating, thus, the use of OpenEng as an aid tool in the students' complete learning about the theme involved in the design of gears.

**Keywords:** Compound Gears Train; Expert System; Education in Engeneering.

# **INTRODUÇÃO**

Os numerosos e complexos conhecimentos necessários para o desenvolvimento de competências e habilidades de um engenheiro mecânico durante os cinco anos de graduação compreendem um grande desafio para os profissionais da educação, responsáveis pela passagem do conhecimento e para os discentes. No contexto atual, em que a revolução tecnológica vem trazendo profundas transformações na sociedade, a educação é uma das áreas mais impactadas, devido à constante necessidade de não só transmitir novos saberes como também de adaptar o método de ensino dos conteúdos já conhecidos para a nova realidade cultural e tecnológica da sociedade.

Nessa perspectiva, em meio a tantas inovações relativas à forma de garantir a transmissão de conhecimentos, destaca-se a utilização do Sistema Especialista (SE) como forma de auxiliar a aprendizagem de temáticas pelos alunos. A concepção do Sistema Especialista se refere a um programa de computador que soluciona problemas que seriam resolvidos apenas com a presença obrigatória de um "especialista humano" que possuísse conhecimentos prévios adquiridos durante anos em seu período de formação e em sua vida profissional sobre determinado assunto. Esse tipo de profissional especialista está presente em todos os ambientes, como a indústria, a prestação de serviços e a educação. No entanto, em determinadas situações, a sua ausência pode causar grandes impactos negativos em qualquer meio em que ele esteja envolvido, como a resolução de um problema que está interrompendo toda a produção de uma fábrica, ou, no cenário da educação, a resposta para uma dúvida de um assunto específico para o aprendizado completo do aluno sobre determinado conteúdo. Após a década de 1970, os pesquisadores de Inteligências Artificiais

(IA) descobriram a necessidade de um sistema que conseguisse utilizar conhecimentos de especialistas na solução de problemas complexos. O Sistema Especialista passou por diversos avanços e teve sua introdução comercial na década de 1980. Na educação, iniciou-se a implementação de sistemas no auxílio do ensino e da aprendizagem por meio do *Computer Based Training* (CBT) e do *Computer-Assisted Instructional* (CAI), seguidos por metodologias mais recentes como *Intelligent Tutoring Systems* (ITS) e *Interactive Learning Environments* (ILE) (RAPOSO; VAZ, 2002). Na indústria, na construção civil ou em outras áreas que precisam do profissional de engenharia, o papel do projetista destaca-se devido à sua relevância em todos os processos que envolvem o desenvolvimento de produtos e soluções. Em algumas indústrias, um bom projeto, independente da eficiência na fabricação, pode reduzir o custo do produto em até 75%. No entanto, estima-se que 85% dos problemas relacionados ao funcionamento de novos produtos resultam de problemas nas etapas iniciais de projeto (ULLMAN, 2010). Esses indicadores mostram a grande oportunidade da utilização de soluções tecnológicas que possam auxiliar o projetista durante todo o desenvolvimento do projeto. No ramo da Engenharia Mecânica, os projetos de elementos de máquinas possuem um alto grau de complexidade devido à grande quantidade de cálculos necessária durante todo o processo, além da variabilidade dos parâmetros de entrada, propiciando uma alta possibilidade de erros durante os diferentes tipos de projetos mecânicos. Apesar disso, ainda existe uma carência de ferramentas tecnológicas gratuitas ou com um preço acessível que facilitem todo o processo matemático que envolve esse tipo de projeto.

Para o discente de Engenharia Mecânica, o uso de Sistema Especialista pode ser aplicado em diferentes temáticas estudadas durante a graduação. No contexto de projetos de elementos de máquinas, o SE é proposto como uma maneira de facilitar e aprimorar a aprendizagem acerca dos conteúdos que envolvem os projetos mecânicos por meio de uma ferramenta que auxilie o aluno em todos os

processos do projeto, como definições dos parâmetros e variáveis de entrada, cálculos matemáticos e interpretação dos resultados do projeto.

Dentro desse contexto, o presente trabalho empregou o SE no projeto de trem de engrenagens cilíndricas de dentes retos utilizando duas metodologias de projeto, de acordo com as literaturas de Robert L. Norton e Joseph Edward Shigley.

As engrenagens, desde os primórdios da sociedade, possuíram um papel importantíssimo para o desenvolvimento e evolução de máquinas e produtos que existem atualmente. Os primeiros registros a respeito desse elemento mecânico surgem por volta de 1700 a.C. em poemas da literatura hindu a partir de referências a carros e rodas. Com uma fabricação rudimentar, utilizando-se de pedaços de madeira, as engrenagens foram um mecanismo fundamental para a civilização da China Antiga como forma de bússola para guiar os viajantes que atravessavam o deserto de Gobi, além de ser o elemento primordial do sistema de elevação de água, que hoje conhecemos como moinho. Só no século XVIII, após a Revolução Industrial, as engrenagens começaram a ser fabricadas com materiais metálicos e, desde então, estudos e pesquisas para desenvolvimento de novos materiais, métodos de fabricação, modelagem e análise de engrenagens estão cada vez maiores e ganhando mais força no mercado industrial devido à grande utilização desse elemento mecânico na construção de diversos tipos de máquinas e produtos (FLORES; GOMES, 2015).

Na universidade, os estudos acerca das engrenagens cilíndricas de dentes retos, tipo de engrenagem mais utilizada nas indústrias, estão presentes na disciplina de Elementos de Máquinas II, em que, devido à grande aplicabilidade dos conteúdos abordados na carreira do profissional de engenharia, esperase que os alunos obtenham um aprendizado completo sobre as temáticas apresentadas. Contudo, o desenvolvimento do projeto de engrenagens, além de demandar um grande intervalo de tempo para a finalização do projeto devido à quantidade de procedimentos e a envolver conhecimentos prévios sobre os conteúdos abordados nas disciplinas de Estática, Dinâmica das Máquinas e Mecânica dos Sólidos, as diferentes metodologias, de acordo com a literatura utilizada no projeto, a quantidade de cálculos matemáticos necessária em cada etapa, a conversão frequente do sistema de unidade dos dados utilizados e a variabilidade das condições durante os processos de realização do projeto tornam o desenvolvimento de todo o conjunto uma tarefa complexa para o estudante.

Diante do exposto, o Sistema Especialista surge como uma solução ideal, funcionando como um *software* intuitivo que armazena uma base de conhecimento acerca da temática do projeto de trem composto de engrenagens cilíndricas de dentes retos e que, de acordo com os parâmetros de entrada realizados pelo usuário, toma o papel do humano especialista e realiza inferências e deduções para executar e processar as equações presentes nos estágios para a elaboração do projeto, retornando ao usuário os resultados acerca da problemática apresentada. Portanto, funciona como ferramenta de auxílio ao estudante de engenharia durante a resolução do projeto, solucionando as dificuldades já apresentadas sobre o tema.

Para a construção do Sistema Especialista, foi escolhido o ambiente da Microsoft Excel, utilizando a linguagem de programação mundialmente conhecida e aplicada no mercado, *Visual Basic for Apllication* (VBA). Devido à sua facilidade de elaboração de algoritmos, ao vasto conhecimento de forma gratuita a respeito dessa linguagem de programação na internet e ao fato de ser um *software* de fácil acesso, utilizado durante a vida acadêmica e profissional de qualquer engenheiro, o *software* elaborado, que será apresentado detalhadamente pelo presente trabalho, não só cumpre o seu propósito de auxiliar os alunos durante o projeto de engrenagens como também apresenta possibilidades de expansão do SE para projetos de outros elementos mecânicos.

# **INTERFACE GRÁFICA**

Visando à facilidade em usabilidade e experiência do usuário durante a execução do programa, a interface gráfica é um fator determinante na lógica de apresentação das informações e estruturação dos códigos presentes no *software*. O ideal para qualquer sistema tecnológico é que o usuário consiga utilizar o programa sem a necessidade de tutoriais ou documentos que demonstrem o passo a passo para sua manipulação. Assim, quanto mais intuitiva, informativa e harmônica for a interface, melhor será o desempenho e a satisfação do usuário com o programa.

Uma das ferramentas do *Visual Basic Application* é o *userform* (ou, em português, formulário do usuário), em que o programador pode criar interfaces com diversos elementos gráficos para obter informações do usuário de maneira mais amigável e controlada. Seguindo os princípios do *Graphical User Interface* (GUI), a realização de ações e cálculos por código ocorre por meio de eventos, que são indicações externas através da entrada de dados realizadas pelo usuário sobre a interface.

Devido à utilização global do MS Excel e sua frente de programação (VBA), desde o seu lançamento até os dias atuais, os *feedbacks* dos usuários fizeram o *userform* evoluir muito nas possibilidades de elementos que podem estar presentes no formulário; no entanto, uma ferramenta que não está presente dentro dessas possibilidades e que facilitaria muito a programação do OpenEng é o elemento que oferece ao usuário o preenchimento de dados no formato de tabelas dentro do formulário. Com isso, para evitar problemas durante o processo de criação, as limitações do *userform* foram analisadas no início do desenvolvimento do programa e todo o processo de criação foi pensado e editado de acordo com as restrições do sistema operacional.

A tela inicial para a criação das interfaces gráficas é simples e editável, além de apresentar as propriedades da interface criada e possibilitar o máximo de liberdade possível para o programador, conforme mostra a Figura 1.

Para o OpenEng, o primeiro passo foi definir como estruturar de forma organizada a apresentação dos dados de entradas e dos resultados ao usuário, já que o projeto de engrenagens possui uma grande quantidade de variáveis e cálculos que se interligam durante as etapas do projeto. Para isso, utilizando-se da ferramenta do *userform* denominada de *multipage*, que possibilita a criação de várias páginas em um único *userform*, optou-se por dividir os painéis do programa de acordo com as etapas do projeto, seguindo a ordem de apresentação didática do livro "Projeto de Máquinas – Uma Abordagem Integrada", de Robert L. Norton, já que, na literatura do Shigley (2011), a organização didática do passo a passo do projeto de engrenagens não é clara e não facilitaria a objetividade do programa.

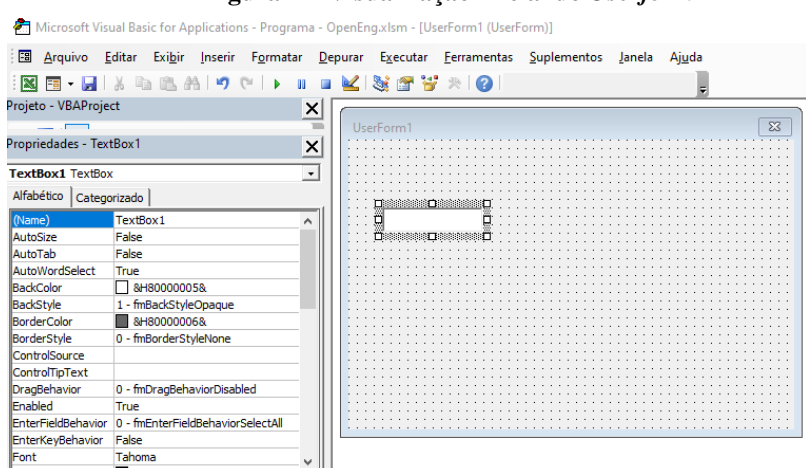

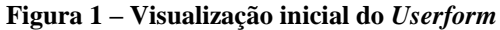

Fonte: elaborada pelos autores.

Cada página possui duas colunas: em uma coluna, que apresenta como título "Dados de entrada", o usuário precisa inserir um conjunto de informações necessárias à realização dos cálculos, cujos resultados serão apresentados na outra coluna, com título "Resultados", que mostra, por meio de uma tabela, os valores encontrados após os cálculos dos parâmetros de cada engrenagem do trem. Para facilitar o entendimento do usuário, foi criada uma tabela, com localização centrada na interface e com o título "Legenda", que dá as orientações sobre qual engrenagem a linha selecionada da tabela de resultados está se referindo. Além disso, para realizar os cálculos, existe um botão nomeado "Calcular", com coloração destacada em verde, que desencadeia os cálculos definidos no código de programação.

Ao lado direito de cada parâmetro, existe um símbolo representativo para mais informações. Ao clicar neste, o usuário consegue entender melhor sobre a variável em destaque e saber em qual página da literatura em estudo está o determinado parâmetro, como mostra a Figura 2.

**Figura 2 – Visualização ao clicar no botão de mais informações do parâmetro de entrada número de estágios**

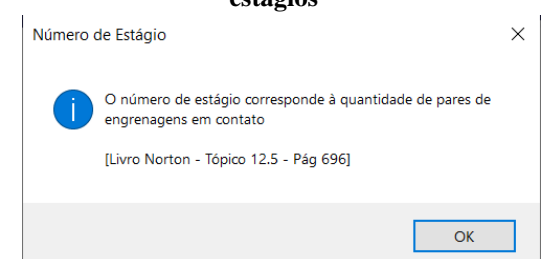

Fonte: elaborada pelos autores.

Já ao lado esquerdo de cada campo de preenchimento é apresentado ao usuário a unidade respectiva da variável de acordo com o sistema de unidade selecionado no início do projeto. Assim, o erro devido à entrada de valores em unidades equivocadas é evitado e o projetista consegue ter ideia da unidade que ele deve inserir o parâmetro. Já nas tabelas, a visualização da unidade pode ser vista no fim

de cada coluna. Para os valores adimensionais, como número de estágios e fatores de correção, o espaço à esquerda é deixado em branco.

Diante disso, foram definidas a ordem e a quantidade de páginas do OpenEng de acordo com a literatura utilizada, ficando organizadas como:

- 0. Início
- 1. Cálculos Iniciais
- 2. Tensão de Flexão
- 3. Tensão Superficiais
- 4. Materiais das Engrenagens
- 5. Coef. de Segurança
- 6. Tabelas de Consulta

No caso da visualização do programa usando a metodologia do Shigley (2011), a página "Materiais das Engrenagens" também apresenta os coeficientes de segurança, assim sendo nomeada como "Materiais e Coef. De Seg." e eliminando a necessidade de uma página exclusiva para apresentar os valores dos coeficientes de segurança.

Para a criação das interfaces, foram utilizadas algumas funcionalidades da caixa de ferramentas presentes no *userform*. Para a introdução dos valores pelos usuários na interface, utilizou-se da ferramenta *TextBox* (em português, caixa de texto), em que, através de campos, era possível inserir os números de cada parâmetro. Ademais, para o projetista, por meio da tela de propriedades da caixa de texto, era possível editar facilmente texto, tamanho, fonte, cores, entre outros parâmetros da ferramenta.

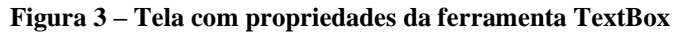

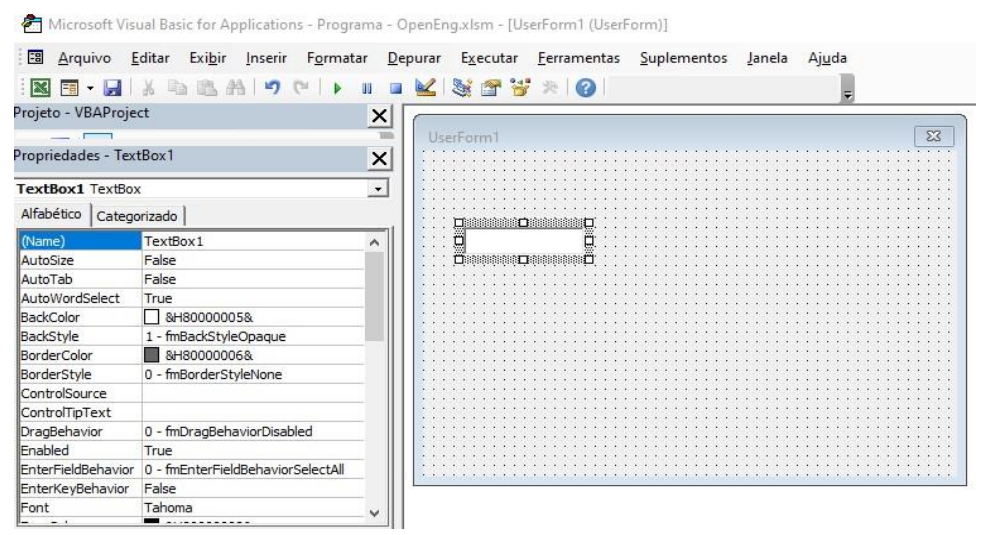

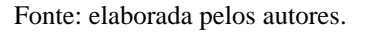

Entre as propriedades da caixa de texto apresentadas na Figura 3, um parâmetro que é importante destacar é o *Name*, pois este define o nome da *TextBox*, e essa nomenclatura será utilizada na linguagem de programação em qualquer referência à caixa de texto em específico.

Durante o preenchimento de informações, o usuário possui a liberdade de incluir uma infinidade de valores numéricos para as variáveis. No entanto, em algumas situações, devido à possibilidade de os dados serem inseridos de forma errônea e que comprometa a programação do *software*, é necessário limitar

as informações de entrada do usuário já apresentadas para este as opções que ele possui. Nessa frente, as ferramentas *OptionButton* (botão de opção) e *ComboBox* (caixa de combinação) foram utilizadas.

Em casos em que, para o desenvolvimento dos cálculos ou definições dos parâmetros, era necessária a escolha de determinada condição pelo usuário, utilizou-se a funcionalidade do botão de opção; assim, de acordo com a opção selecionada pelo usuário, o Sistema Especialista interpretava a seleção do projetista e adequava os cálculos aos parâmetros, à visualização de campos e às unidades de acordo

com a condição selecionada. Durante o programa, essa ferramenta foi utilizada para a visualização das imagens na página "Tabela de Consulta", para a definição da forma do cálculo do fator de tamanho (KS) e do coeficiente elástico (Cp) e para a seleção do sistema de unidade utilizado no projeto, como mostra a Figura 4).

**Figura 4 – Utilização da ferramenta OptionButton para seleção do sistema de unidade do projeto**

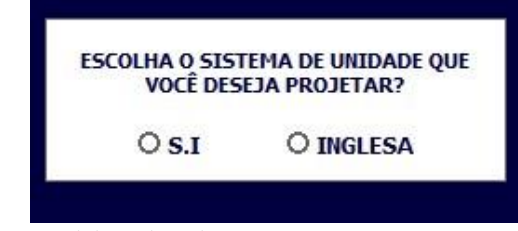

Fonte: elaborada pelos autores.

Já para os eventos em que a quantidade de opções disponíveis era superior a dois, ou por questões estéticas, foi verificado ser mais viável utilizar uma lista suspensa; portanto, optou-se por usar a funcionalidade da caixa de combinação. Assim, isso reduziria o espaço necessário na interface para o preenchimento de tal informação e o sistema conseguiria adequar os seus cálculos à opção selecionada pelo usuário.

**Figura 5 – Utilização da ferramenta ComboButton para seleção do parâmetro Xp e Tipo de** 

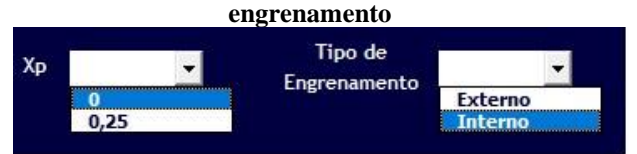

Fonte: elaborada pelos autores.

Como apresentado na Figura 5, a ferramenta de caixa de combinação funciona como um campo e a sua extremidade direita apresenta um ícone de uma seta apontada para baixo, informando ao usuário que, ao selecionar esse botão, irá aparecer uma série de opções para sua escolha.

Outra ferramenta essencial para o programa desenvolvido foi o *CommandButton* (Botão de Comando), que realiza determinado evento quando o botão é acionado. O VBA disponibiliza uma série de possibilidades de acionamento para o botão de comando, como passar o mouse por cima do botão, clicar uma ou duas vezes no botão, senha para seu acionamento, entre outras opções. Para o OpenEng, a ferramenta do botão de comando foi utilizada para seleção de páginas da interface e, em cada página, como o botão "Calcular". Pensando na experiência do usuário, o modo de acionamento do botão de comando foi definido como um duplo clique para o botão "Calcular" e um único clique no botão de seleção da página do programa.

**Figura 6 – Utilização da ferramenta CommandButton para seleção da página no OpenEng**

Projeto - Trem de Engrenagens Composto - L.Norton

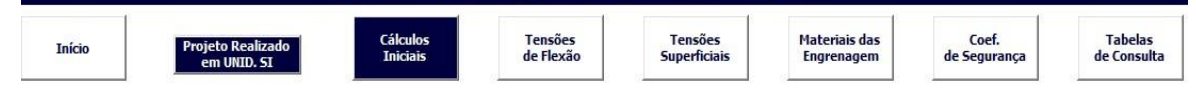

Fonte: elaborada pelos autores.

Da mesma forma das outras funcionalidades da caixa de ferramenta do *userform*, as propriedades do botão de comando possibilitam a alteração de cores do texto e do fundo. Com isso, pensando na facilidade de interpretação e na visualização do usuário, foi desenvolvido um código para que o botão da página selecionada pelo projetista fique destacado dos demais com uma coloração diferente. No caso da Figura 6, a página 1 "Cálculos Iniciais" foi selecionada pelo usuário

e é apresentada com coloração diferente dos outros botões disponíveis. Outra forma utilizada no OpenEng como botão para realização de evento é por meio de uma imagem que, ao ser selecionada, aciona determinado argumento para que ocorra o evento. Essa aplicação foi realizada com fins de deixar a interface do programa mais chamativa para o usuário e utilizada, por exemplo, para a adição na tabela do fator geométrico de flexão (J) e do fator de Forma de Lewis (Y). Por fim, para a

realização de qualquer evento dentro do *userform*, seja salvar a informação preenchida na *TextBox*, selecionar uma opção no *OptionButton* e *ComboBox* ou realizar o duplo clique no *CommandButton*, é necessária toda a definição por código do que será realizado em cada evento. Por isso, o conjunto de códigos relacionados a cada evento foi salvo em um argumento dentro do VBA, e o conjunto de argumentos relacionados à página específica foi estruturado dentro de módulos. Assim, quando o usuário selecionar determinado evento do *userform*, esse argumento é acionado e o procedimento é realizado. Para deixar mais exemplificativo, para a realização do evento da Figura 6 (seleção do botão de comando "Cálculos Iniciais"), um conjunto de códigos foi criado e salvo em um argumento chamado "Pagina 1 N" no módulo "Norton\_Layout\_do\_Programa", como mostra a Figura 7.

**Figura 7 – Conjunto de códigos do argumento "Página\_1\_N" presente no módulo "Norton\_Layout\_do\_Programa"**

| Projeto - VBAProject                                                                                                    | x <sub>l</sub><br>(Geral)                                                                                                    | Pagina 0 N<br>$\overline{\phantom{a}}$ |
|----------------------------------------------------------------------------------------------------|----------------------------------------------------------------------------------------------------|----------------------------------------|
| <b>The State</b><br><b>E-88 VBAProject (Programa - OpenEng.xlsm)</b><br>Microsoft Excel Objetos<br>Formulários<br>围<br>Fi-Cy Módulos                                                                                                    | Trem de Engrenagens Norton. Coef de Seguranca. ForeColor = &H400000<br>Trem de Engrenagens Norton. Tabelas de Consulta. BackColor = &HFFFFFF<br>Trem de Engrenagens Norton. Tabelas de Consulta. ForeColor = &H400000<br>End Sub                                                                                                    |                                        |
| Norton_Conf_Unid_SI_ou_Inglesa<br>Norton_Icone_Informações<br>Norton_Layout_do_Programa<br>Norton_Pág0_Início<br>WA Norton Pág1 Cálculos Iniciais<br>Norton Pág2 Tensões de Flexão<br>Norton Pág3 Tensões Superf<br>Norton_Pág4_Materiais_das_Engre<br>Norton Pág5 Coef de Segurança<br>Norton Pág6 Tabela de Consulta<br>« Primeiro_Acesso_Ao_Programa<br>Shigley_Conf_Unid_SI_ou_Inglesa<br>Shigley Icone Informações<br>Shigley Layout do Programa<br>Shigley_Pág0_Início<br>Shigley_Pág1_Cálculos_Iniciais<br>Shigley Pág2 Tensões de Flexão<br>Shigley_Pág3_Tensões_Superf<br>Shigley Pág4 Materiais das Engr<br>Shigley Pág5 Tabela de Consulta | Sub Pagina 1 N()<br>On Error Resume Next<br>Trem de Engrenagens Norton. MultiPagel. Value = 1<br>Trem de Engrenagens Norton. Calculos Iniciais. BackColor = &H400000<br>Trem de Engrenagens Norton. Calculos Iniciais. ForeColor = &HFFFFFF<br>Trem de Engrenagens Norton. Início. BackColor = &HFFFFFF<br>Trem de Engrenagens Norton. Início. ForeColor = &H400000<br>Trem de Engrenagens Norton. Tensoes de Flexao. BackColor = &HFFFFFF<br>Trem de Engrenagens Norton. Tensoes de Flexao. ForeColor = &H400000<br>Trem de Engrenagens Norton. Tensoes Superficiais. BackColor = &HFFFFFF<br>Trem de Engrenagens Norton. Tensoes Superficiais. ForeColor = &H400000<br>Trem de Engrenagens Norton. Materiais das Engrenagens. BackColor = &HFFFFFF<br>Trem de Engrenagens Norton. Materiais das Engrenagens. ForeColor = &H400000<br>Trem de Engrenagens Norton. Coef de Seguranca. BackColor = &HFFFFFF<br>Trem de Engrenagens Norton. Coef de Seguranca. ForeColor = &H400000<br>Trem de Engrenagens Norton. Tabelas de Consulta. BackColor = &HFFFFFF<br>Trem de Engrenagens Norton. Tabelas de Consulta. ForeColor = &H400000<br>End Sub |                                        |

Fonte: elaborada pelos autores.

A partir disso, quando o usuário realizar o clique no botão da página "Cálculos Iniciais", que foi nomeado como "Calculos\_Iniciais", o argumento "Pagina\_1\_N" é acionado e o evento é realizado, como mostra a Figura 8.

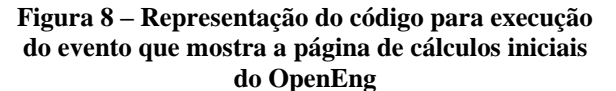

```
Private Sub Calculos Iniciais Click()
Pagina 1 N
Analise de Unidade N
End Sub
```
Fonte: elaborada pelos autores

No caso da representação acima, além de chamar o argumento "Pagina\_1\_N" é realizado outro evento denominado como "Analise de Unidade N", em que é verificado

se o usuário já selecionou o sistema unidade do projeto; caso ele não tenha selecionado um sistema, aparece uma mensagem pedindo a seleção da unidade e o programa volta para a página "Início".

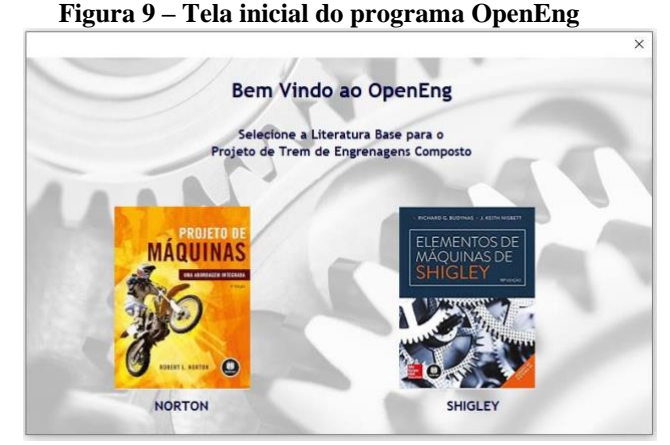

Fonte: elaborada pelos autores.

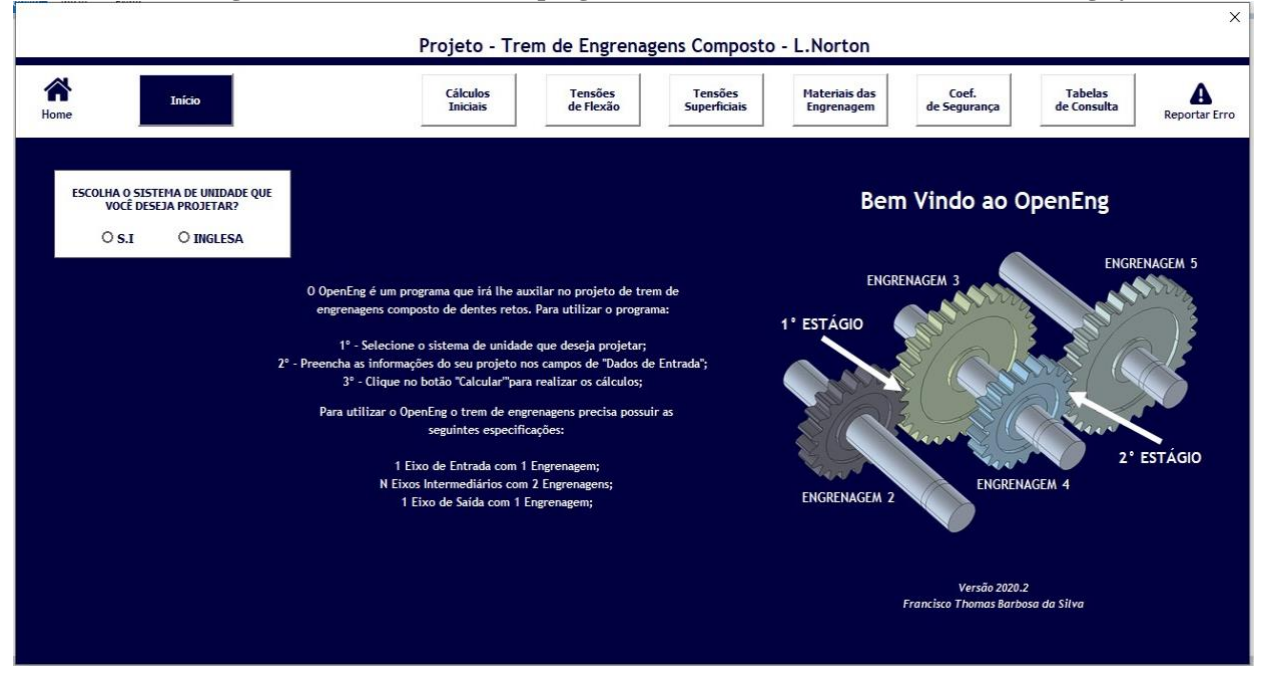

**Figura 10 – Tela de início do programa baseado na literatura do Norton e Shigley**

|                                                  |                                                |        |                                         |                                    |                             | Projeto - Trem de Engrenagens Composto - L.Norton |                                    |                            |                           |                               | $\times$                             |
|--------------------------------------------------|------------------------------------------------|--------|-----------------------------------------|------------------------------------|-----------------------------|---------------------------------------------------|------------------------------------|----------------------------|---------------------------|-------------------------------|--------------------------------------|
|                                                  | 谷<br>Home                                      | Início | <b>Projeto Realizado</b><br>em UNID. SI | <b>Cálculos</b><br><b>Iniciais</b> | <b>Tensões</b><br>de Flexão | <b>Tensões</b><br><b>Superficiais</b>             | <b>Materiais das</b><br>Engrenagem | Coef.<br>de Segurança      |                           | <b>Tabelas</b><br>de Consulta | A<br><b>Reportar Erro</b>            |
| Dados de Entrada<br>Legenda<br><b>Resultados</b> |                                                |        |                                         |                                    |                             |                                                   |                                    |                            |                           |                               |                                      |
| $\bullet$                                        | Número de<br><b>Estágios</b>                   |        | N° de Dentes                            | $N^{\circ}$<br>de Dentes           | N° da<br>Engrenagem         | Tipo de<br>Engrenagem                             | Veloc. de<br>Rotação - ω           | Razão de<br>Veloc. - $m_V$ | Diâmetro<br>Primitivo - d | Velocidade<br>Linear - $V_t$  | Carga<br>Tangencial - W <sub>t</sub> |
| $\bullet$                                        | Razão de<br>Engrenamento - m <sub>G</sub>      |        |                                         |                                    |                             |                                                   |                                    |                            |                           |                               |                                      |
| $\bullet$                                        | Veloc. de Rotação<br>de Entrada<br>Potência de |        | rpm                                     |                                    |                             |                                                   |                                    |                            |                           |                               |                                      |
| $\bullet$<br>$\bullet$                           | Entrada<br>Módulo                              |        | hp<br>$mm-1$                            |                                    |                             |                                                   |                                    |                            |                           |                               |                                      |
|                                                  |                                                |        |                                         |                                    | Calcular                    |                                                   | rpm                                |                            | mm                        | m/s                           | N                                    |
|                                                  |                                                |        |                                         |                                    |                             |                                                   |                                    |                            |                           |                               |                                      |
|                                                  | Fonte: elaborada pelos autores.                |        |                                         |                                    |                             |                                                   |                                    |                            |                           |                               |                                      |

**Figura 11 – Tela de cálculos iniciais do programa baseado na literatura do Norton**

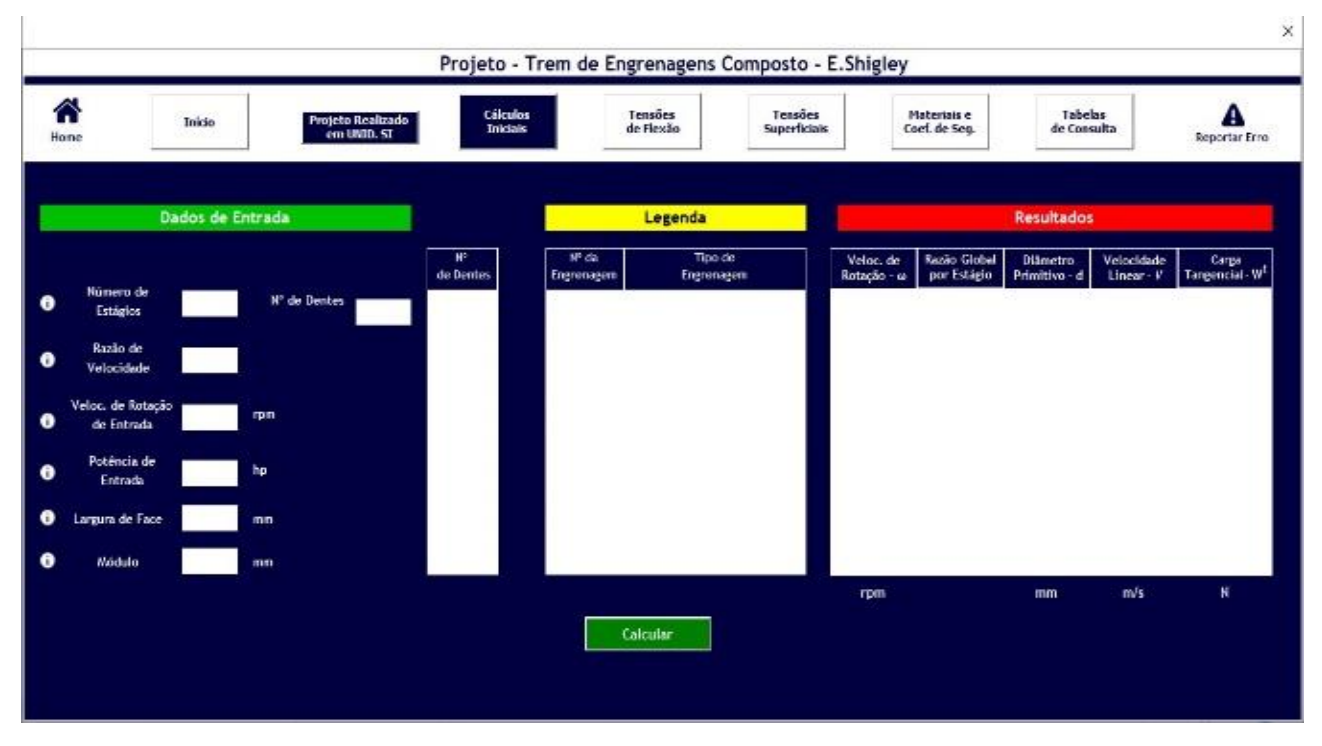

**Figura 12 – Tela de cálculos iniciais do programa baseado na literatura do Shigley**

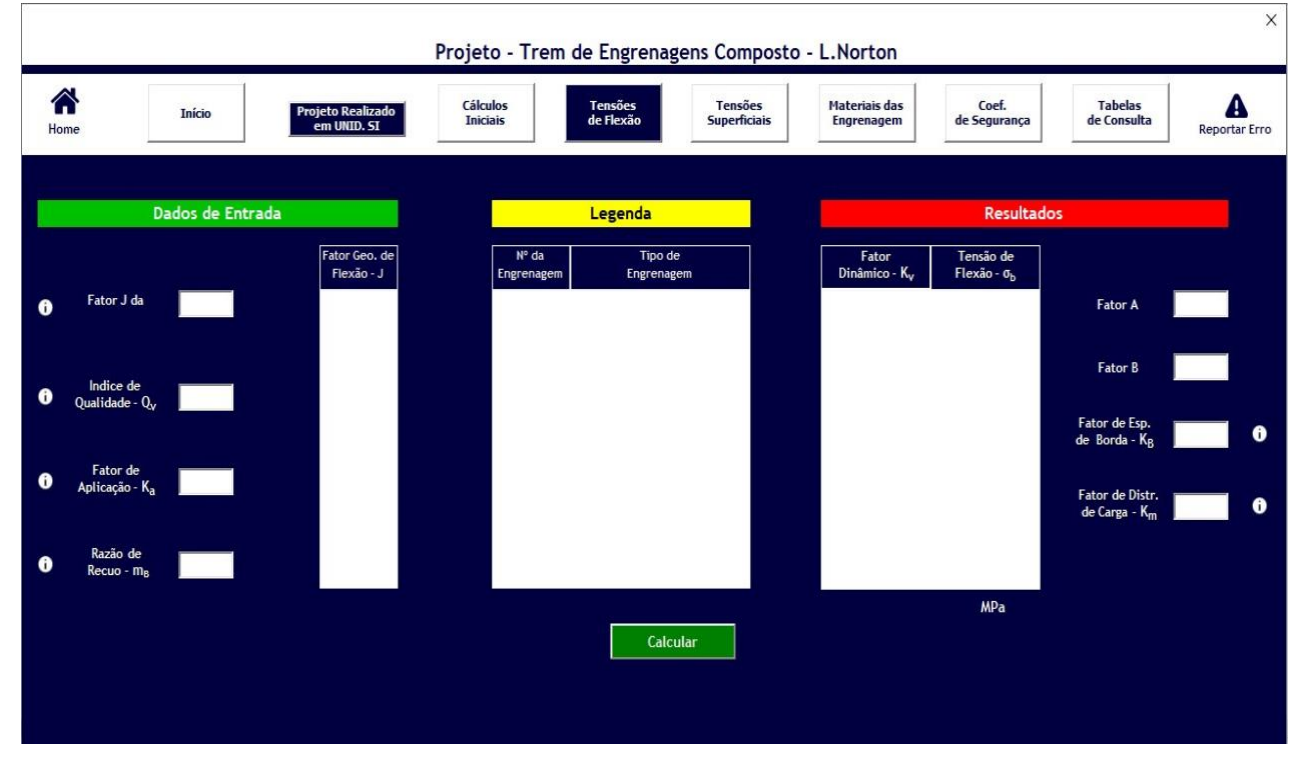

**Figura 13 – Tela das tensões de flexão do programa baseado na literatura do Norton**

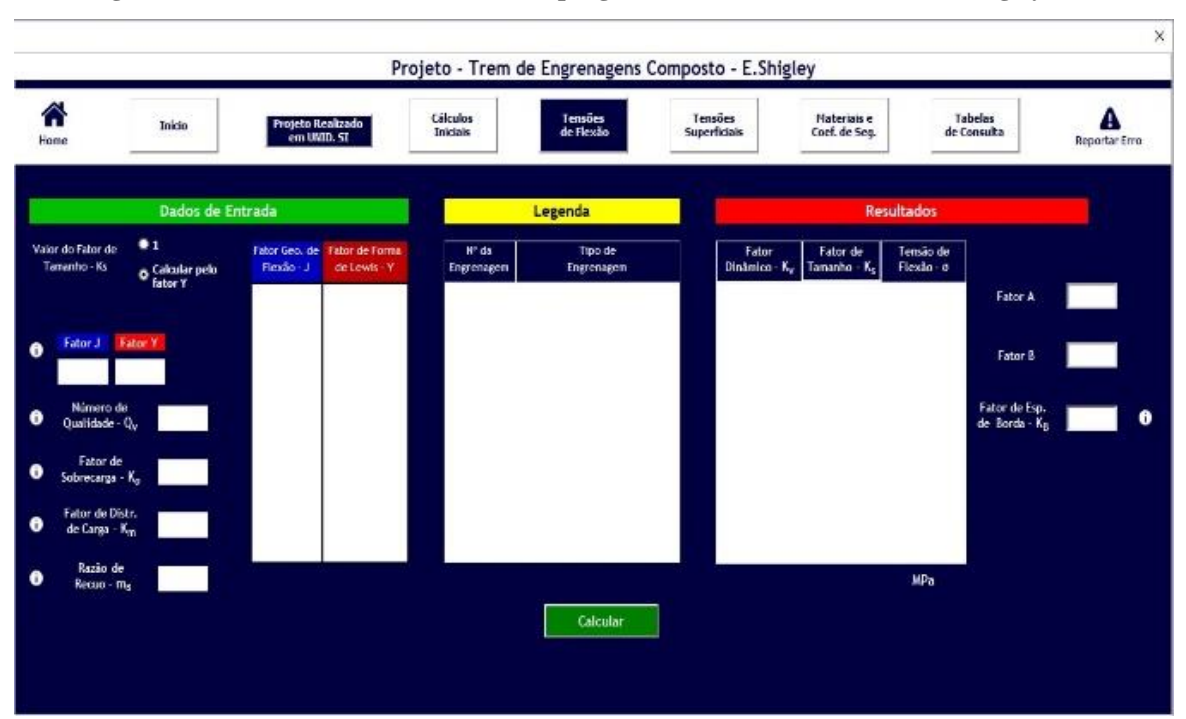

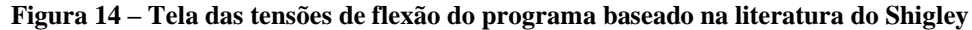

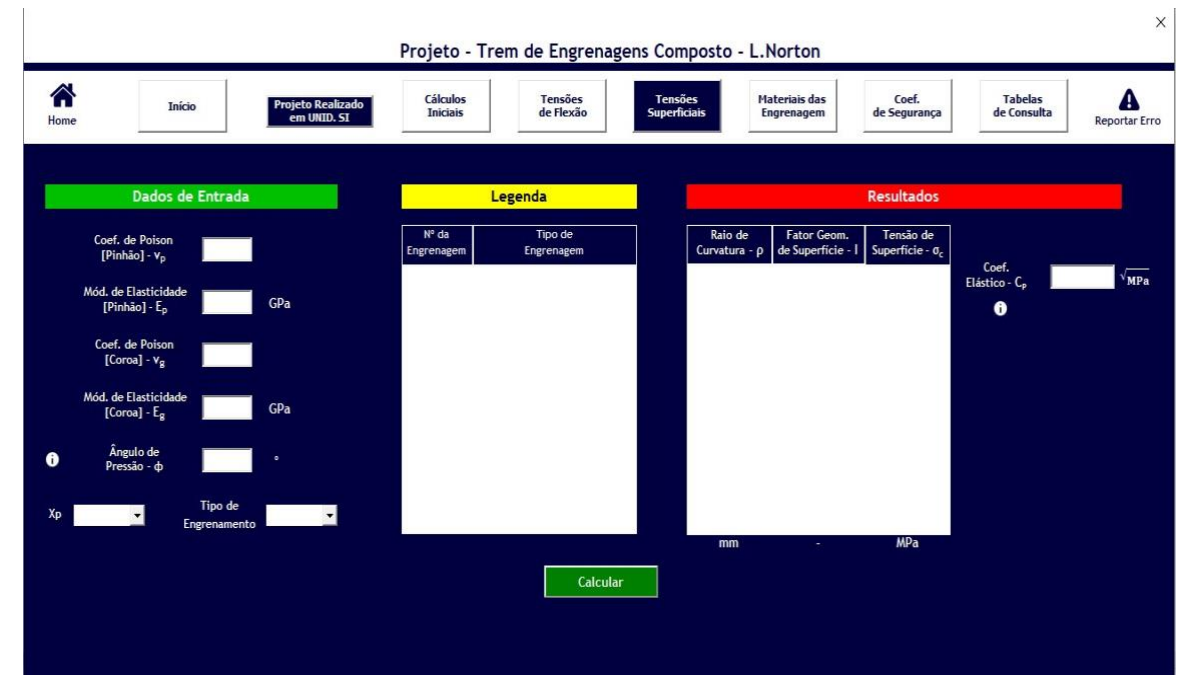

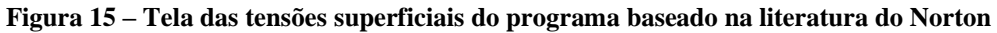

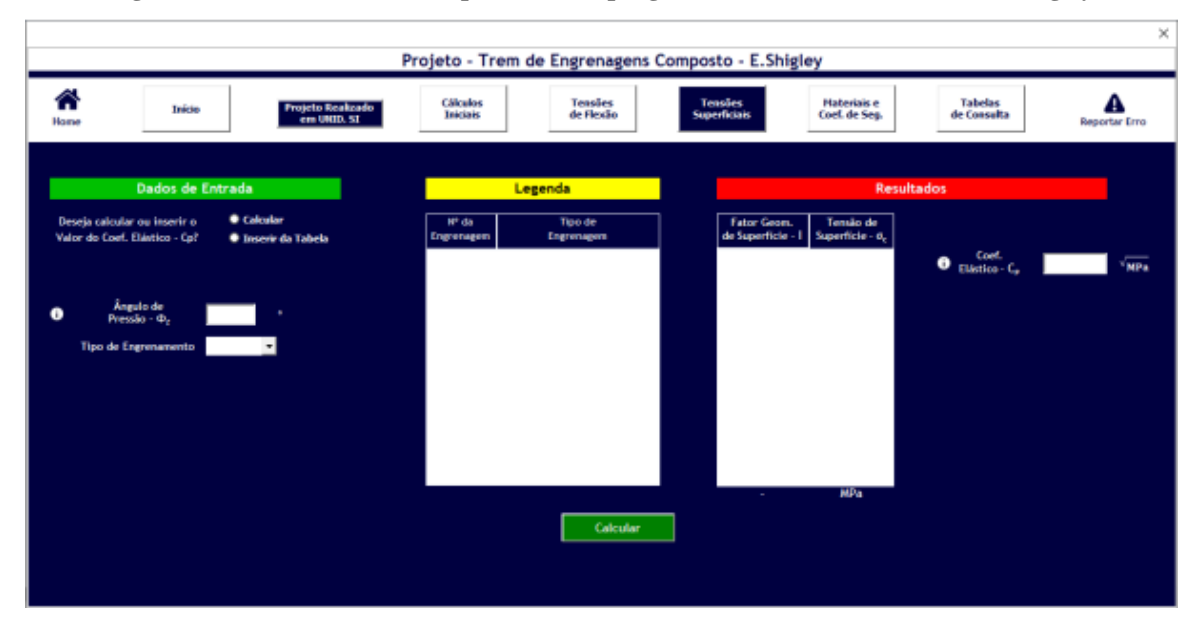

**Figura 16 – Tela das tensões superficiais do programa baseado na literatura do Shigley**

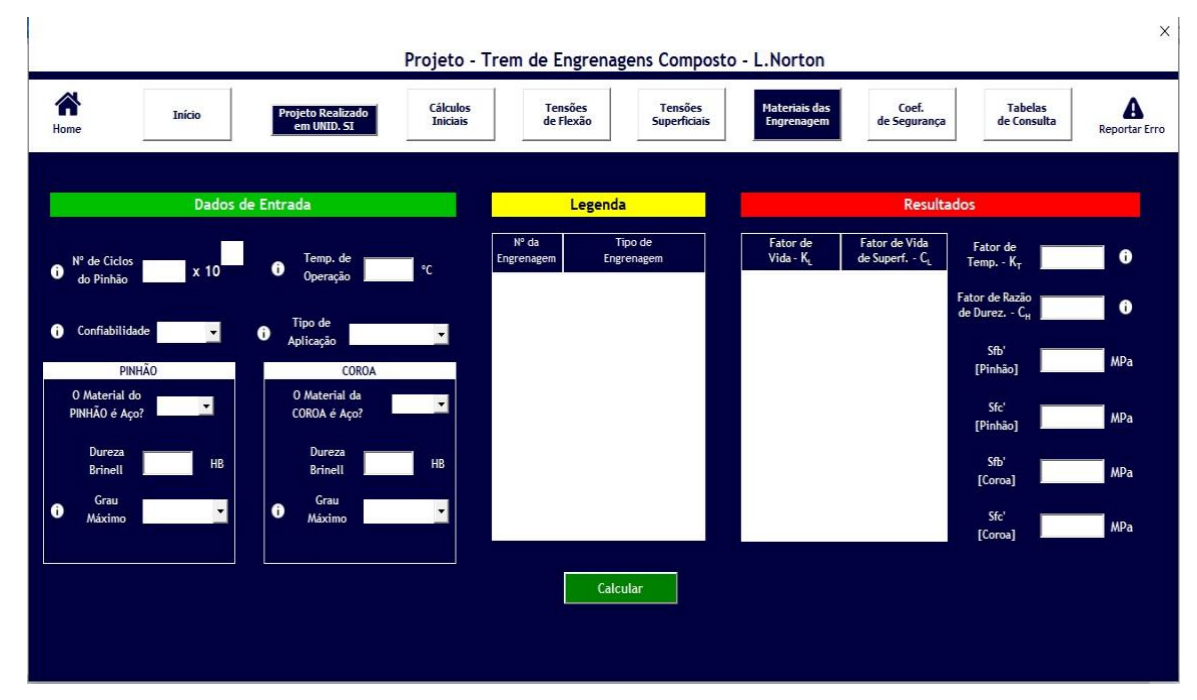

#### **Figura 17 – Tela dos materiais das engrenagens do programa baseado na literatura do Norton**

Fonte: elaborada pelos autores.

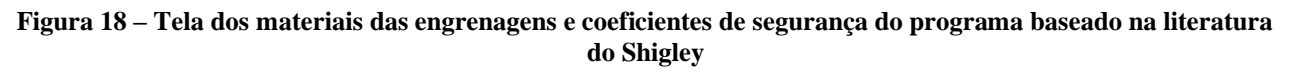

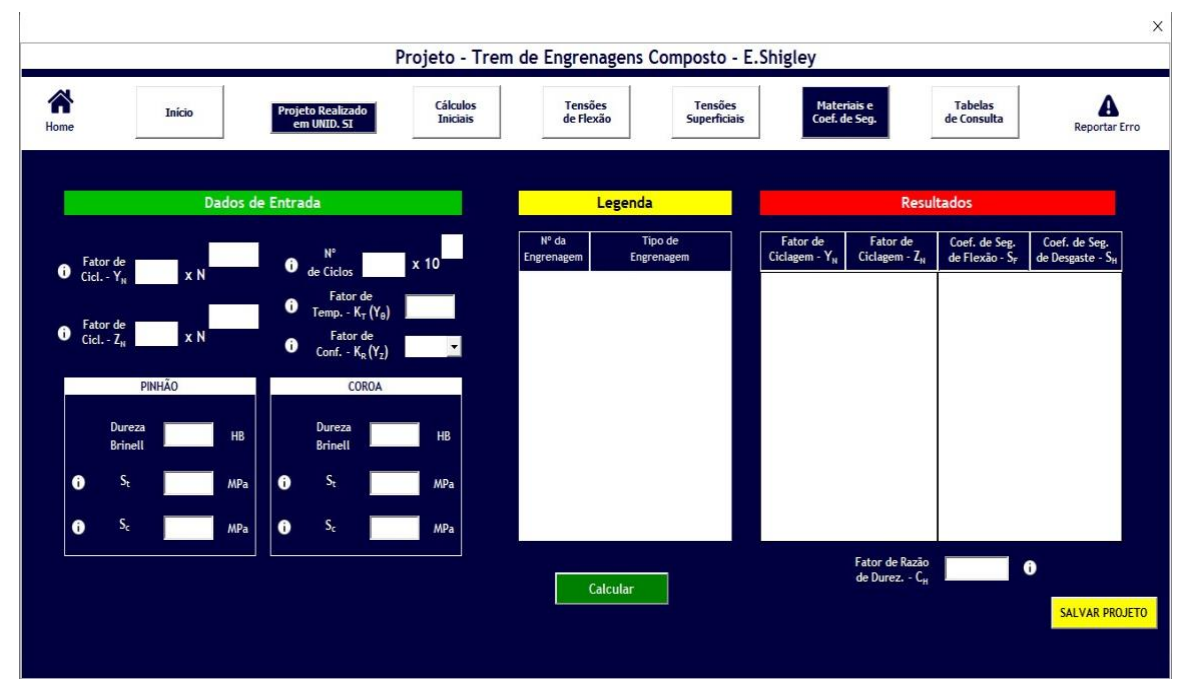

Fonte: elaborada pelos autores.

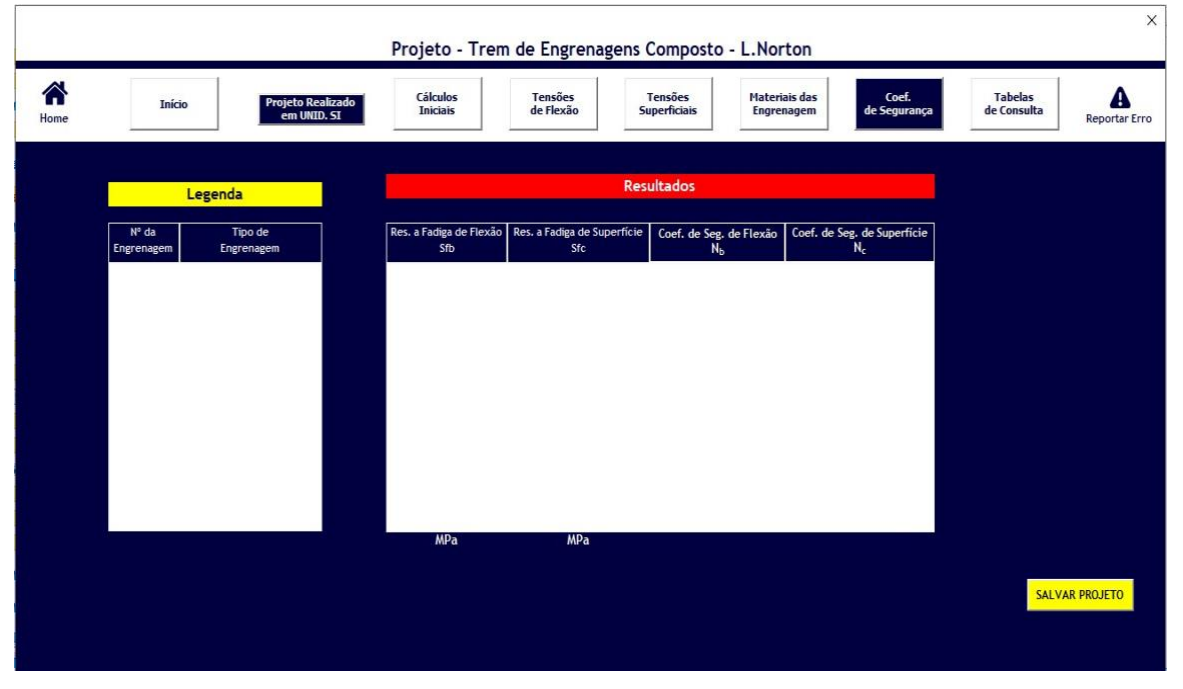

**Figura 19 – Tela dos coeficientes de segurança do programa baseado na literatura do Norton**

| Home          | Início                  | Projeto Realizado<br>em UNID. SI | Cálculos<br><b>Iniciais</b> | <b>Tensões</b><br>de Flexão |        |                    |                  | <b>Tensões</b><br><b>Superficiais</b> |    |   | <b>Materiais das</b><br>Engrenagem                                                             | Coef.<br>de Segurança |               | <b>Tabelas</b><br>de Consulta | и.<br><b>Reportar Erro</b> |
|---------------|-------------------------|----------------------------------|-----------------------------|-----------------------------|--------|--------------------|------------------|---------------------------------------|----|---|------------------------------------------------------------------------------------------------|-----------------------|---------------|-------------------------------|----------------------------|
|               |                         |                                  |                             |                             |        |                    |                  |                                       |    |   |                                                                                                |                       |               |                               |                            |
|               | <b>Fator Geométrico</b> | 20° - Dente de Pronf. Completa   |                             |                             |        |                    |                  |                                       |    |   |                                                                                                |                       |               |                               |                            |
|               | de Flexão - J           | Carreg. na Ponta Carreg. HPSTC   | $\bullet$                   |                             |        |                    |                  |                                       |    |   |                                                                                                |                       |               |                               |                            |
|               |                         |                                  |                             |                             |        | carregamento HPSTC |                  |                                       |    |   | Tabela 12-9 Fator geométrico de flexão J da AGMA para 20°, dentes de profundidade completa com |                       |               |                               |                            |
|               | Prop. Físicas de        |                                  |                             |                             |        |                    |                  |                                       |    |   |                                                                                                | Dentes do pinhão      |               |                               |                            |
| Materiais     |                         |                                  | $\mathbf{r}$<br>$\bullet$   | Dentes da                   | 12     |                    | 14               |                                       | 17 |   | 21                                                                                             | 26                    | 35            | 55                            | 135                        |
|               |                         |                                  |                             | engrenagem                  | P      | G                  | P.               | G                                     | P. | G | P <sub>G</sub>                                                                                 | P<br>G                | P.<br>G       | P<br>G                        | <b>p</b><br>G              |
|               | Resistência a Fadiga    |                                  |                             | 12                          | U      | U                  |                  |                                       |    |   |                                                                                                |                       |               |                               |                            |
|               |                         |                                  | $\bullet$                   | 14<br>17                    | U<br>U | $\cup$<br>U        | $\cup$<br>$\cup$ | $\cup$<br>$\cup$                      | U  | U |                                                                                                |                       |               |                               |                            |
| dos Materiais |                         |                                  |                             | 21                          | U      | $\sf U$            | $\cup$           | $\sf U$                               | U  | U | 0,33 0,33                                                                                      |                       |               |                               |                            |
|               |                         |                                  |                             |                             |        |                    |                  |                                       | U  | U | 0,33 0,35                                                                                      | 0,35 0,35             |               |                               |                            |
|               |                         |                                  |                             | 26                          | U      | U                  | $\cup$           | $\cup$                                |    |   |                                                                                                |                       |               |                               |                            |
|               |                         |                                  |                             | 35                          | U      | $\sf U$            | U                | $\cup$                                | U  | U | 0.34 0.37                                                                                      | 0,36 0,38             | 0,39 0,39     |                               |                            |
|               |                         |                                  |                             | 55                          | U      | $\cup$             | U                | $\cup$                                | U  | U | $0,34$ $0,40$                                                                                  | 0,37 0,41             | $0,40$ $0,42$ | $0,43$ $0,43$                 |                            |

**Figura 20 – Tela das tabelas de consulta do programa baseado na literatura do Norton**

| Projeto Realizado<br>Início<br>em UNID. SI<br>Home                                   | Cálculos<br><b>Iniciais</b> | <b>Tensões</b><br>de Flexão         | <b>Tensões</b><br><b>Superficiais</b>  | Materiais e<br>Coef. de Seg.                                                                                                    | <b>Tabelas</b><br>de Consulta                       | <b>Reportar Erro</b>                                                |
|--------------------------------------------------------------------------------------|-----------------------------|-------------------------------------|----------------------------------------|----------------------------------------------------------------------------------------------------|-----------------------------------------------------|---------------------------------------------------------------------|
|                                                                                      |                             |                                     |                                        | Tensão de Flexão Adm. - St - Tabela 14.4                                                                                           |                                                     |                                                                     |
|                                                                                      |                             |                                     |                                        |                                                                                                    |                                                     |                                                                     |
| Engrenagem de Ferro ou Bronze - Tab 14.4 -<br>Tensão de Flexão                       |                             | Tabela 14-4                         |                                        |                                                                                                    |                                                     |                                                                     |
| Admissivel - S <sub>t</sub><br>· Figura de Gráfico<br><sup>O</sup> Tabela            | $\bullet$                   | configbilidade                      |                                        | Resistência à flexão S, aplicada repetidamente a engrenagens de ferro e engrenagens de bronze a 10 <sup>7</sup> ciclos com 0.99 de |                                                     |                                                                     |
|                                                                                      |                             | Fonte: ANSI/AGMA 2001-D04.          |                                        |                                                                                                    |                                                     |                                                                     |
| Tensão de Contato                                                                    |                             | <b>Material</b>                     | Designação do<br>material <sup>1</sup> | <b>Tratamento</b><br>térmico                                                                                                    | Dureza<br>superficial<br>mínima tipica <sup>2</sup> | Número de tensão<br>de flexão admissível,<br>$S_t$ <sup>3</sup> psi |
| Admissivel - S <sub>c</sub><br>· Figura de Gráfico<br><b><i>C</i></b> Tabela         | $\odot$                     | Ferro fundido cinza<br>ASTM A48     | Classe 20                              | Como fundido                                                                                                    | $\overline{\phantom{a}}$                            | 5000                                                                |
|                                                                                      |                             |                                     | Classe 30                              | Como fundido                                                                                                    | 174 HB                                              | 8500                                                                |
|                                                                                      |                             |                                     | Classe 40                              | Como fundido                                                                                                    | 201 HB                                              | 13000                                                               |
| <b>Fator de Forma</b><br>Fator Geométrico<br>۰<br>۰<br>de Lewis - Y<br>de Flexão - J | $\bullet$                   | Ferro dúctil (nodular)<br>ASTM A536 | Grau 60-40-18<br>Grau 80-55-06         | Recozido<br>Temperado e<br>revenido                                                                                                | 140 HB<br>179 HB                                    | 22000-33000<br>22000-33000                                          |
|                                                                                      |                             |                                     | Grau 100-70-03                         | Temperado e revenido                                                                                                    | 229 HB                                              | 27000-40000                                                         |
|                                                                                      |                             |                                     | Grau 120-90-02                         | Temperado e revenido                                                                                                    | 269 HB                                              | 31000-44000                                                         |
| Fator de<br>Fator de                                                                 | $\bullet$                   | Bronze                              |                                        | Fundido em areia                                                                                                    | Resistência mínima à<br>tração 40000 psi            | 5700                                                                |
| ۰<br>Ciclagem - $Y_N$<br>Ciclagem - Z.                                               |                             |                                     | ASTM B-148                             | Tratado termicamente                                                                                                    | Resistência mínima à<br>tração 90000 psi            | 23600                                                               |

**Figura 21 – Tela das tabelas de consultas do programa baseado na literatura do Shigley**

Fonte: elaborada pelos autores.

# **RESULTADOS E DISCUSSÕES**

O principal objetivo a ser alcançado é a satisfação dos usuários frente à usabilidade do programa. Assim, foi criado um questionário dividido em duas partes, que avalia a metodologia de ensino e a importância da cadeira de Elementos de Máquinas II, além do grau de satisfação dos usuários frente ao programa OpenEng. Dessa forma, responderam

à pesquisa de satisfação um conjunto de 10 estudantes de Engenharia Mecânica que já concluíram ou que estão cursando a cadeira de Elementos de Máquinas II, mas que já aprenderam todo o conteúdo sobre projeto de engrenagens e, portanto, estavam aptos a avaliar a influência do OpenEng no aprendizado, além de interpretar os resultados e as funcionalidades do programa e avaliar sua qualidade. Os resultados obtidos para a primeira parte da pesquisa de satisfação estão apresentados nos Gráficos 1 a 5.

#### **Gráfico 1 – Situação dos alunos que responderam à pesquisa de satisfação frente à disciplina de Elementos de Máquinas II**

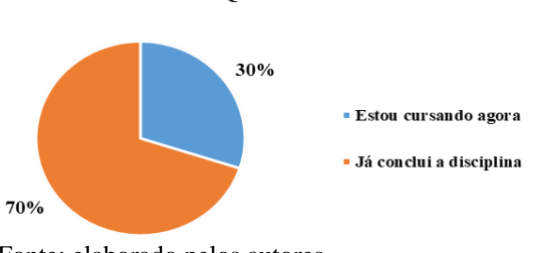

01ª Ouestão

Fonte: elaborado pelos autores.

**Gráfico 2 – Percepção dos alunos entrevistados acerca do nível de importância da disciplina de Elementos de Máquinas II na formação do engenheiro mecânico**

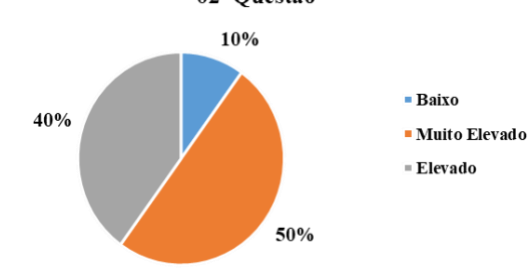

Fonte: elaborado pelos autores.

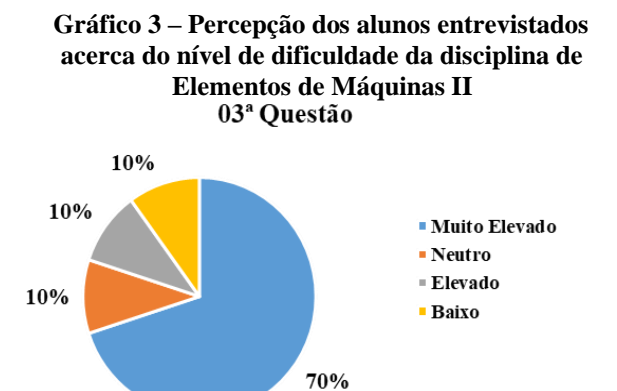

Fonte: elaborado pelos autores.

**Gráfico 4 – Percepção dos alunos entrevistados acerca do grau de satisfação com os métodos de ensino e aprendizado usados pelo professor na disciplina de Elementos Máquinas I**

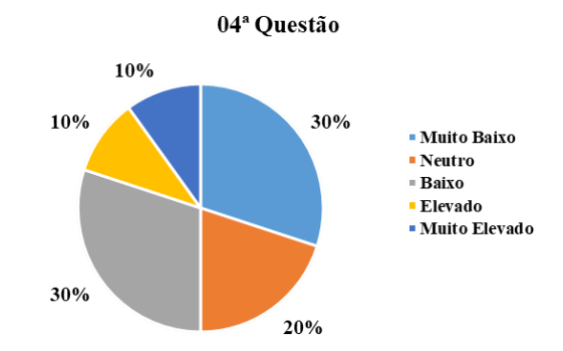

Fonte: elaborado pelos autores.

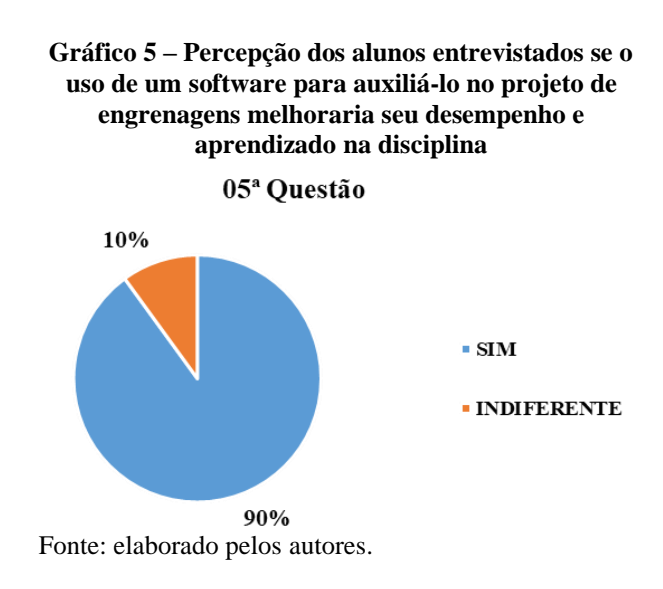

Já os resultados para a segunda parte da pesquisa, que era direcionada a entender a satisfação dos alunos com a utilização do OpenEng, estão apresentados nos Gráficos 6 a 13.

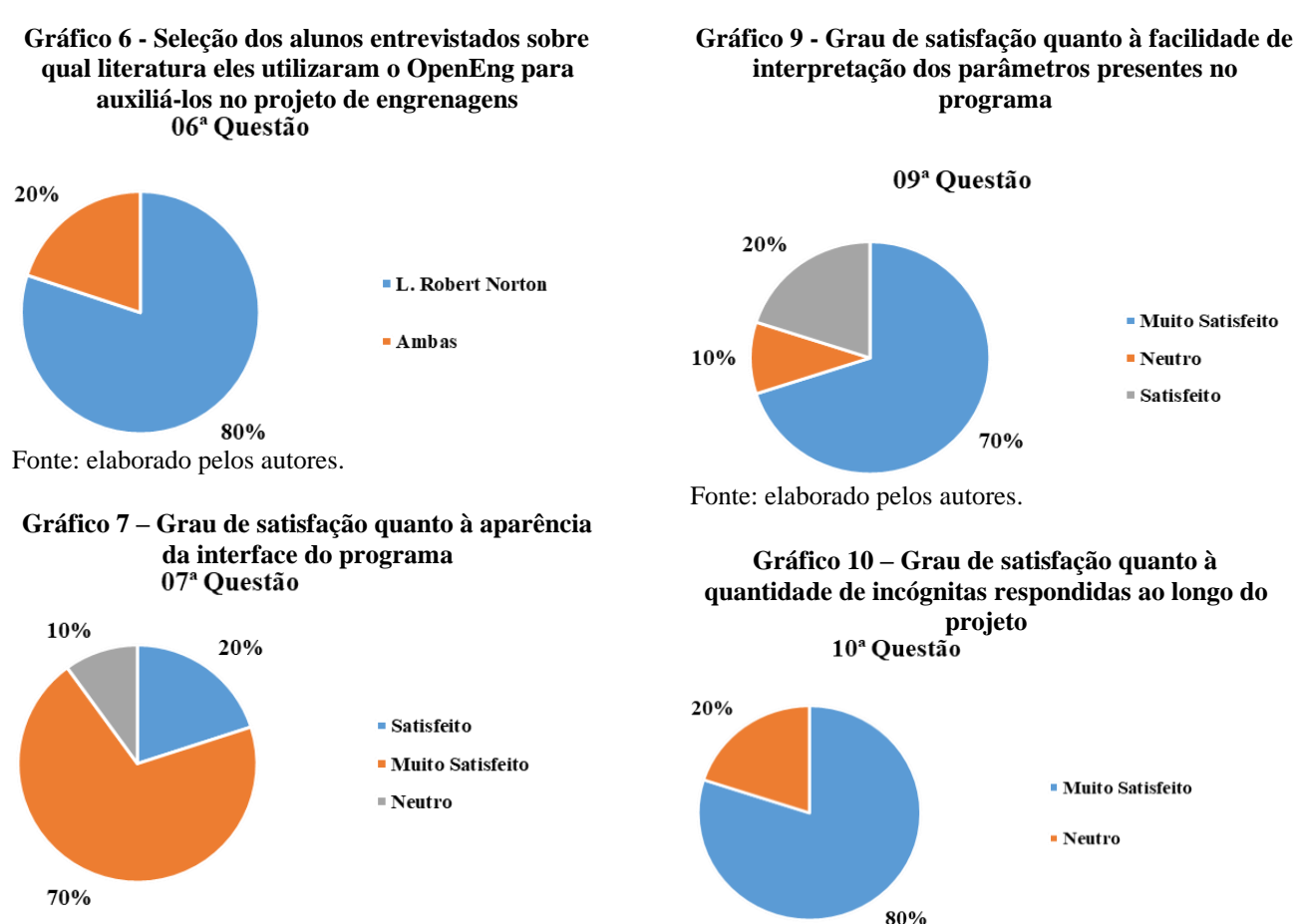

### **Gráfico 8 – Grau de satisfação quanto à usabilidade da interface do programa**

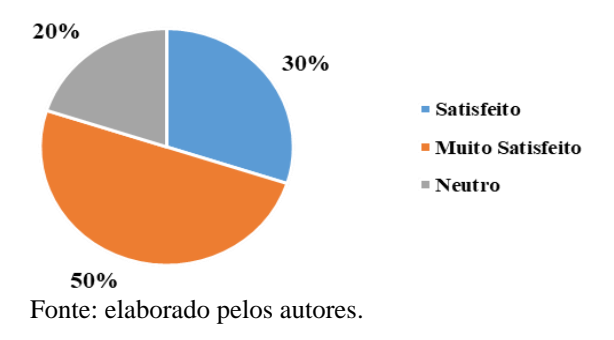

Fonte: elaborado pelos autores.

#### **Gráfico 11 – Grau de satisfação quanto à facilidade de resolver o problema proposto a partir do programa**

11ª Ouestão

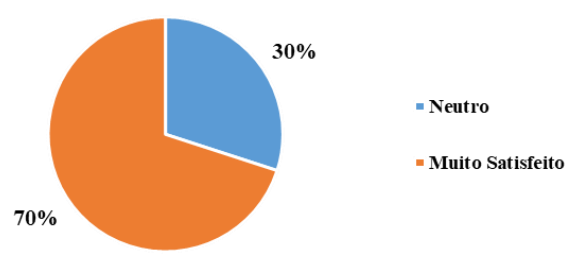

**Gráfico 12 – De 1 a 10, quanto o aluno recomendaria a utilização do OpenEng para seu amigo ou colega que esteja cursando a disciplina de Elementos de Máquinas II** 12<sup>ª</sup> Questão

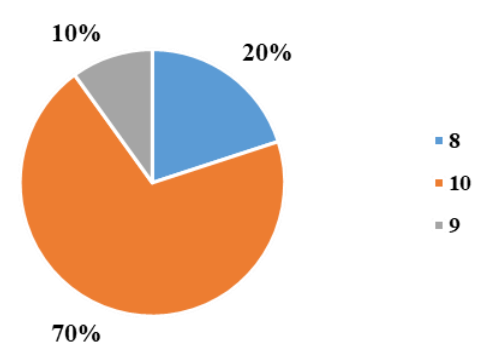

Fonte: elaborado pelos autores.

# **Gráfico 13 – Porcentagem de promotores passivos e detratores do NPS do OpenEng**

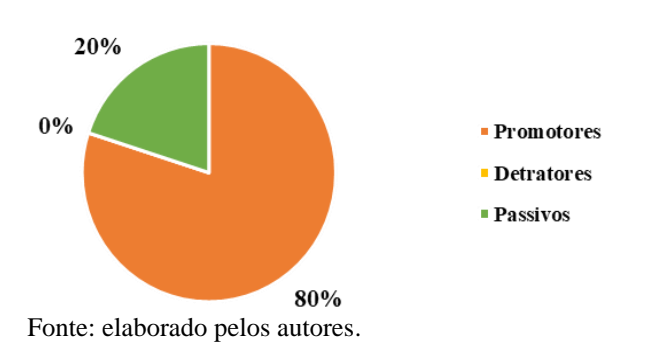

### **CONCLUSÃO**

Este trabalho teve como objetivo principal o desenvolvimento de um *software* funcionando como um Sistema Especialista para auxiliar os discentes na aprendizagem acerca do projeto de trem de engrenagens cilíndricas de dentes retos. Nomeado como OpenEng, todo o algoritmo e a interface gráfica do *software* foram desenvolvidos na ferramenta de linguagem de programação *Visual Basic for Application* (VBA) do programa Microsoft Excel, no qual o conjunto de cálculos e considerações necessárias durante a utilização do Sistema Especialista se basearam na teoria sobre o tema, de acordo com a literatura escolhida pelo usuário, livro "Projeto de Máquinas: uma Abordagem Integrada", de Robert L. Norton, ou o livro "Elementos de Máquinas de Shigley: Projeto de Engenharia

Mecânica". Analisando os resultados da pesquisa de satisfação, quanto à usabilidade e à confiança dos resultados do programa, respondida por 10 estudantes que possuem o conhecimento teórico sobre o projeto de engrenagens, foi possível identificar a importância que os alunos enxergam na aprendizagem completa sobre a disciplina que aborda a temática do projeto de engrenagens. No entanto, os alunos julgaram como muito altas as dificuldades que envolvem o assunto. Além disso, o uso de ferramentas tecnológicas no ensino, como *softwares*, para melhorar o desempenho e a aprendizagem é bem-visto pelos alunos.

Acerca das características visuais e resolução de problemas pelo programa, tiveram resultados em destaque, com aprovações elevadas, ultrapassando os 70% de satisfação pelos entrevistados. Ademais, o principal indicador do nível de satisfação dos usuários, o NPS, obteve um valor de 80, assim, pertencendo à Zona de Excelência, zona mais elevada para essa métrica. Como se pode observar, os resultados obtidos condizem com os objetivos iniciais do presente trabalho. Com isso, não só o Sistema Especialista, como também a plataforma que o programa foi construído, VBA, atingiram as premissas prédeterminadas. Dentro de suas possibilidades e limitações, foi possível criar um *software* com uma capacidade de interpretação dos parâmetros definidos pelo usuário, assim realizando um conjunto de cálculos matemáticos complexos e retornando para o aluno, por meio de uma interface simples e objetiva, os resultados de cada etapa que envolve o projeto de trem de engrenagens cilíndricas de dentes retos. Por fim, o OpenEng, a partir do seu ambiente instrutivo e dos insumos apresentados pelo usuário, pode ser usado para interpretar o problema, organizar as ideias, conferir cálculos e alterações dos resultados com as mudanças nos valores de entrada, e contribuir para o aprendizado e conhecimento completo na temática proposta.

# **REFERÊNCIAS**

- BACHEGA, M. C. **Desenvolvimento de um Software para Auxílio no Projeto e Análise de Elementos de Máquinas**. 2017. 65 f. TCC (Graduação) – Curso Engenharia Mecânica, Departamento de Engenharia Mecânica, Universidade Federal do Rio de Janeiro, Macaé, 2017.
- BUCKINGHAM, E. **Analytical Mechanics of Gears**. 1. ed. New York: Dover Publications, 1963.
- FLORES, P.; GOMES, J. **Cinemática e Dinâmica de Engrenagens: Teoria e Exercícios de Aplicação**. Porto: Publindústria, 2015.
- MCARTHUR, D.; LEWIS, M.; BISHAY, M. The Roles of Artificial Intelligence in Education: Current Progress and Future Prospects. **Journal of Education Technology**, v. 1, n. 4, p. 42-80, 2005.
- NORTON, R. L. **Projeto de Máquinas:** uma abordagem integrada. 4. ed. Porto Alegre: Bookman, 2013.
- PERREIRA, V; HAYASHI, C; JUNIOR, R. Ensino de engenharia e inovação tecnológica: como estimular a capacidade de inovar?. **Revista Tecnologia e Sociedade**. Curitiba, v. 12, n. 25, p. 111-128, mai./ago. 2016.
- RAPOSO, R.; VAZ, F. **Inteligência Artificial na Educação**. Grupo de Informática Aplicada à Educação, Rio de Janeiro, 2002. Disponível em: http://www.nce.ufrj.br/ginape/publicacoes/tra balhos/t 2002/t 2002 renato aposo e franci ne vaz/iaeducacao.htm. Acesso em: 20 jan. 2021.
- REICHHELD, F. F. The One Number You Need to Grow. **Harvard Bussiness Review**, v. 1, p. 1- 11, dezembro.2013.
- SHIGLEY, J. E. **Elementos de Máquinas de Shigley:** Projeto de Engenharia Mecânica. 8. ed. Porto Alegre: AMGH, 2011
- SOUZA, R. P. et al. **Tecnologias Digitais na Educação.** 1. ed. Campina Grande: EDUEPB, 2011. Disponível https://static.scielo.org/scielobooks/6pdyn/pdf /sousa9788578791247.pdf. Acesso em: 20 jan. 2021.
- ULLMAN, G. D. **The Mechanical Design Process**. 4th. ed. Nova York: McGraw-Hill series, 2010
- UFC. Universidade Federal do Ceará. Biblioteca Universitária. **Guia de normalização de trabalhos acadêmicos da Universidade Federal do Ceará**. Fortaleza, 2013.

# **DADOS BIOGRÁFICOS DOS AUTORES**

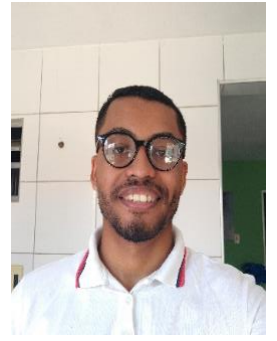

**Francisco Thomas Barbosa da Silva** – Graduação em Engenharia Mecânica pela Universidade Federal do Ceará (2021), possui vasta experiência acadêmica, em projetos como Avoante Aeromec *Aerodesign* e o Programa de Educação Tutorial de Engenharia Mecânica UFC, além de experiência profissional na frente de Gestão de Projetos, Planejamento e Controle de Produção (PCP) e Controle de Qualidade, e experiência empresarial, como CEO de uma *startup* de educação por 3 anos. Atualmente é Analista Júnior de Gestão de Projetos no SAS Plataforma de Educação.

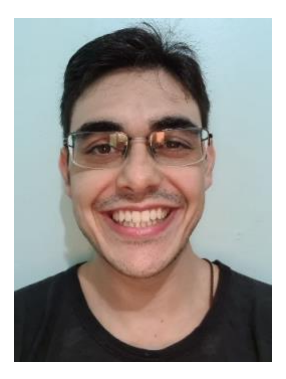

**Francisco das Chagas Prado de Andrade Junior** – Discente do curso de Engenharia Mecânica na Universidade Federal do Ceará. É certificado em Six Sigma Green Belt. Atualmente é estagia na manutenção corporativa do grupo M. Dias Branco, faz parte da equipe Siará Baja da UFC, onde é o chefe do time responsável pelo projeto e fabricação do sistema de freios e membro do time de manutenção, também é bolsista do Programa de Iniciação à Docência da Pró-Reitoria De Graduação (PROGRAD).

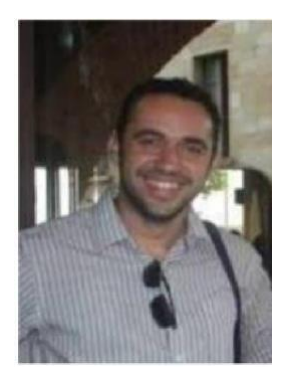

**Romulo do Nascimento Rodrigues** – Graduação em Engenharia Mecânica pela Universidade Federal da Paraíba (2011), Mestrado pelo Programa de Pósgraduação em Engenharia Mecânica da Universidade Federal de Campina Grande (2013) e Doutorado em Engenharia Mecânica pela Università di Pisa (Unipi), Pisa, Itália (2017). Atualmente é professor Adjunto da Universidade Federal do Ceará (UFC). Tem experiência na área de Engenharia Mecânica, com ênfase em Elementos de Máquinas, atuando principalmente nos seguintes temas: Tribologia, Vibrações, Análise de Sinais Vibratórios e Elementos Finitos.

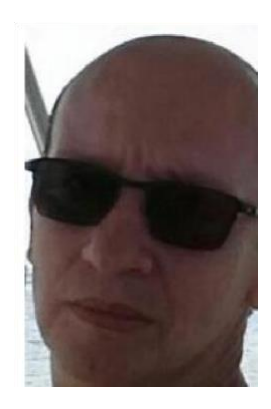

**Roberto de Araújo Bezerra** – Graduação em Engenharia Mecânica pela Universidade Federal do Ceará (1990), fez o Mestrado em Engenharia Mecânica pela Faculdade de Engenharia Mecânica de Uberlândia, Minas Gerais (1996) e Doutorado em Engenharia Mecânica pela Universidade Estadual de Campinas Unicamp, São Paulo (2004). Atualmente é professor Associado da Universidade Federal do Ceará (UFC). Tem experiência na área de Engenharia Mecânica, com ênfase em Elementos de Máquinas, atuando principalmente nos seguintes temas: Mecanismos, Vibrações, Análise de Sinais Vibratórios e Manutenção Preditiva.